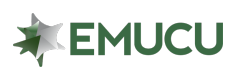

### **Using Online Banking, how many additional share savings accounts can I open under one member account?**

o Eight additional share savings accounts can be opened under one base or member account.

#### **How can I open a new share savings account?**

- o Additional share savings can only be opened using Online Banking or by contacting EMUCU at (866) 923-2385. At this time, it is not available through the Mobile App.
- o On the Main Account page, select "*+ Add new account*" or "*New Account"***,** on the left-hand sidebar, under the *"Accounts"* tab.

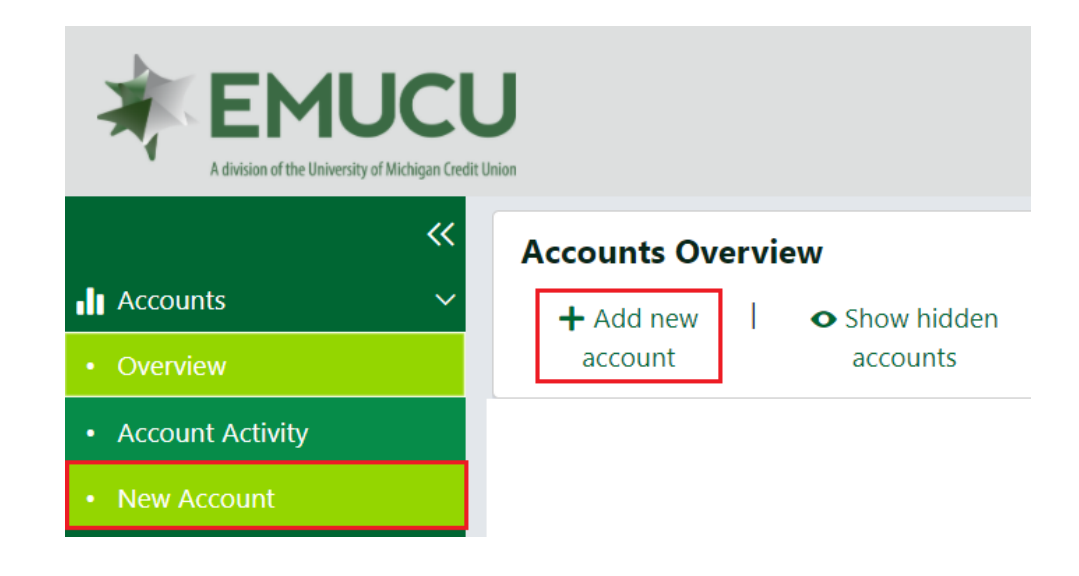

- o Under "*What type of share would you like to open?*" select "*Savings*".
- o Under *"Which share would you like to open?"* make your selection.

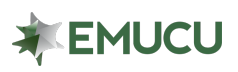

## FAQ – Open Shares

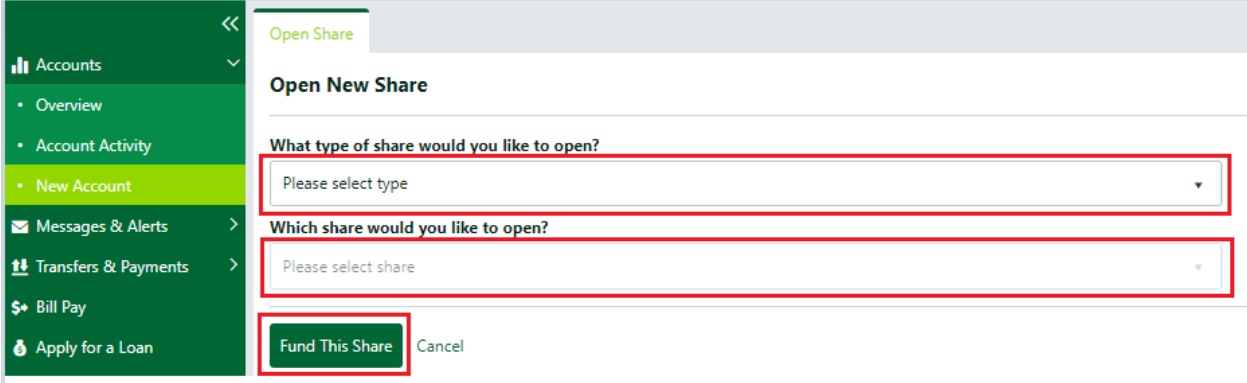

#### o Click "*Fund This Share*".

o A screen will appear displaying your new share account, APY/APR, and the minimum balance required to open the share account.

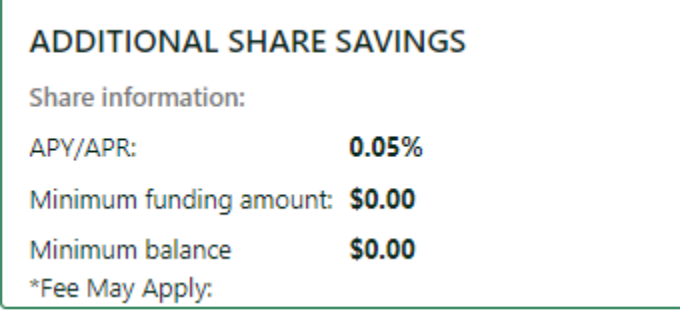

- o Click "*Fund This Share"* again.
- o Select which source, enter the funding amount, read and accept terms and conditions, and sign virtually to finalize the application, then click "*Open share".*

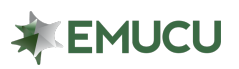

Open Share

# FAQ – Open Shares

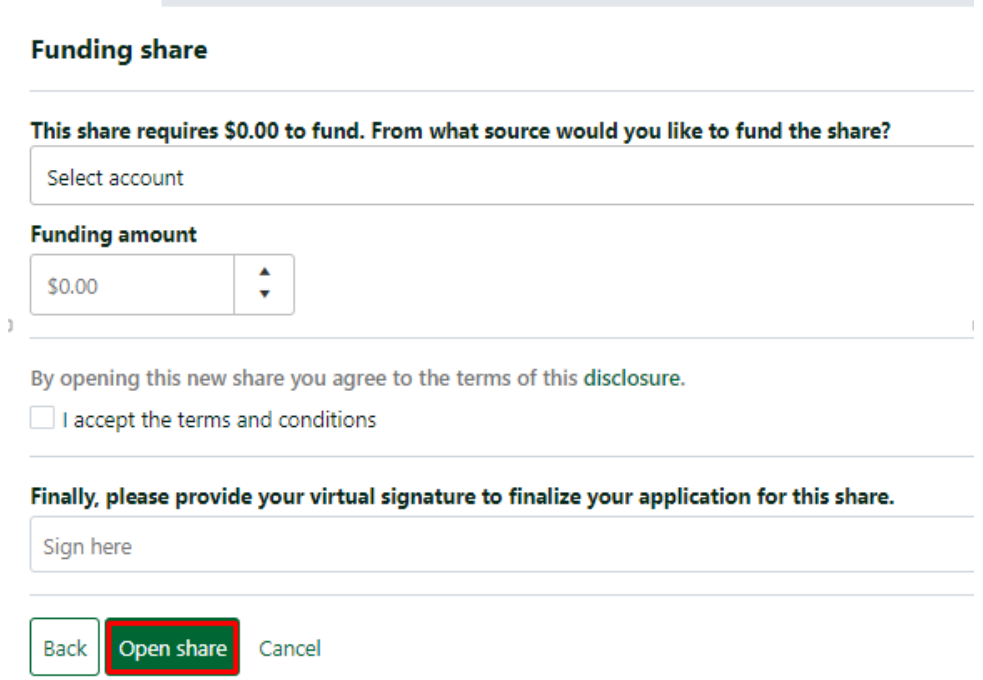

### **How can I rename a share?**

o This feature is not available online. Please contact an EMUCU Representative for further assistance.